# **Cracking Office Passwords with Hashcat**

# **Step-1 Step-2**

• Get the Hash from the office file with John on Kali Linux

• Crack the hash with Hashcat dictionary attack on Windows

**CONCEPT**

\* Copy the password protected file from Windows machine to Kali

You can directly copy files to Vmware machine or you can use USB to transfer the file

Get the hash of the document with following command

office2john crackme.xlsx > hash.txt

Here :

- $\Box$ crackme.xlsx is the password protected file
- $\blacksquare$  Hash.txt is the txt file that will contain our hash that is required to be cracked

# **Step- 3** Get the hash of the document with following command office2john crackme.xlsx > hash.txt $(kali@kali)-[\sim]$ office2john crackme.xlsx >hash.txt

#### \* Copy the hash file back to windows and to the Hashcat **Directory**

ε τι ελαττιμιστου <sup>50</sup> example500 example500.hash example500 hash.hc22000 hash hashcat.bin hashcat.dictstat2 **B** hashcat

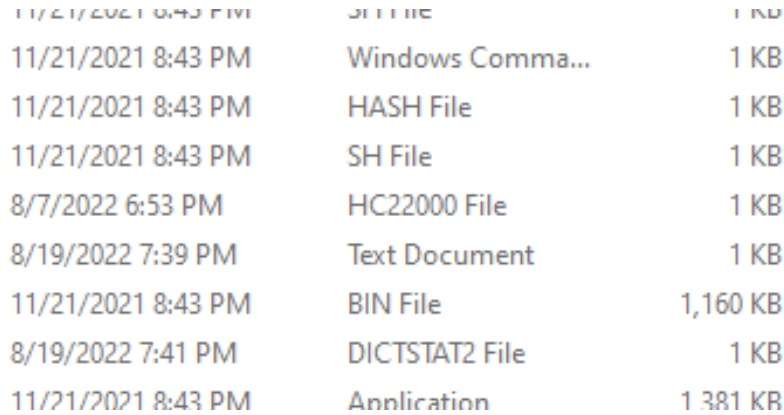

#### ◆ Now Open the hash.txt file and remove the file name from contents

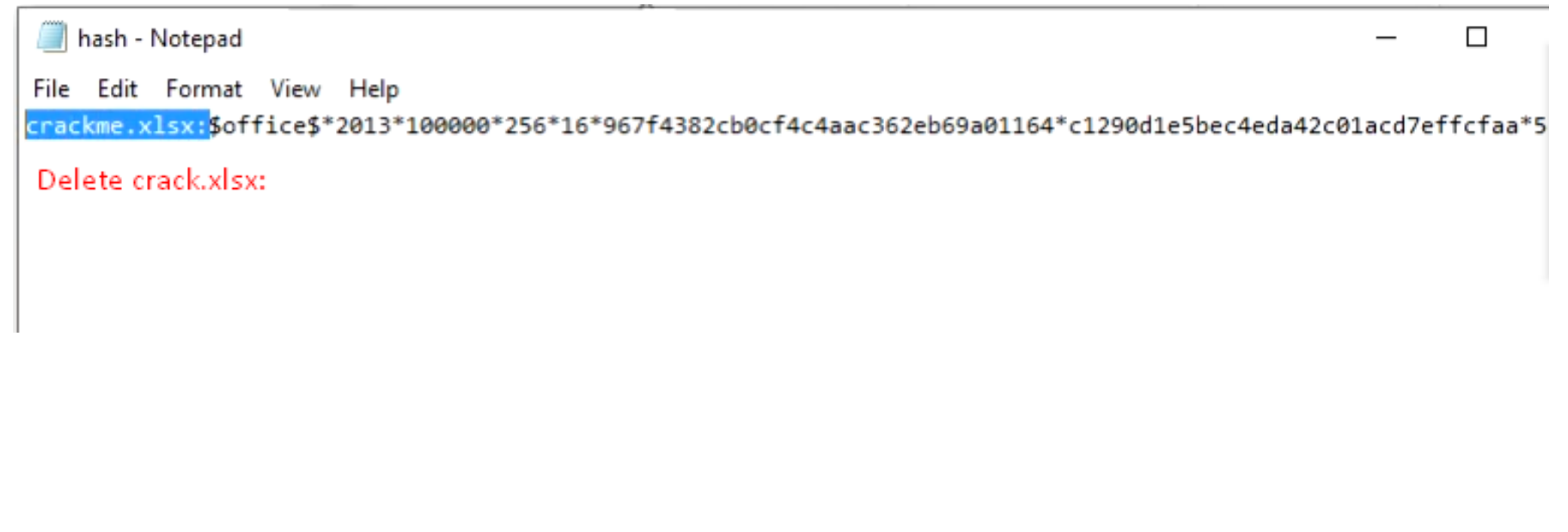

#### **Step- 4** ◆ Open the Power shell and then use the command to crack the handshake

./hashcat ‐a 0 ‐m 9600 ‐‐status ‐o cracked.txt hash.txt rockyou.txt

Here :

- 9600 tells the hashcat that its office password to be cracked
- Cracked.txt will store cracked passwords
- Hash.txt is the source file
- τ Rockyou.txt is the dictionary file

Use 9500 for office 10 files, 9600 for office 13 files, 25300 for Office 16

**Step- 4 (Optional)**

To select a particular device. Just select the device with category flag.

OpenCL API (OpenCL 1.2 ) - Platform #1 [Intel(R) Corporation] Device #1: Intel(R) Core(TM) i5-3230M CPU @ 2.60GHz, skipped Device #2: Intel(R) HD Graphics 4000, skipped

OpenCL API (OpenCL 2.0 AMD-APP (1800.11)) - Platform #2 [Advanced Micro Devices, Inc.] Device #3: Radeon (TM) HD 8670M, 1920/2048 MB (1344 MB allocatable), 5MCU Device #4: , skipped

To select Device 3 only, use –D 2 –d 3

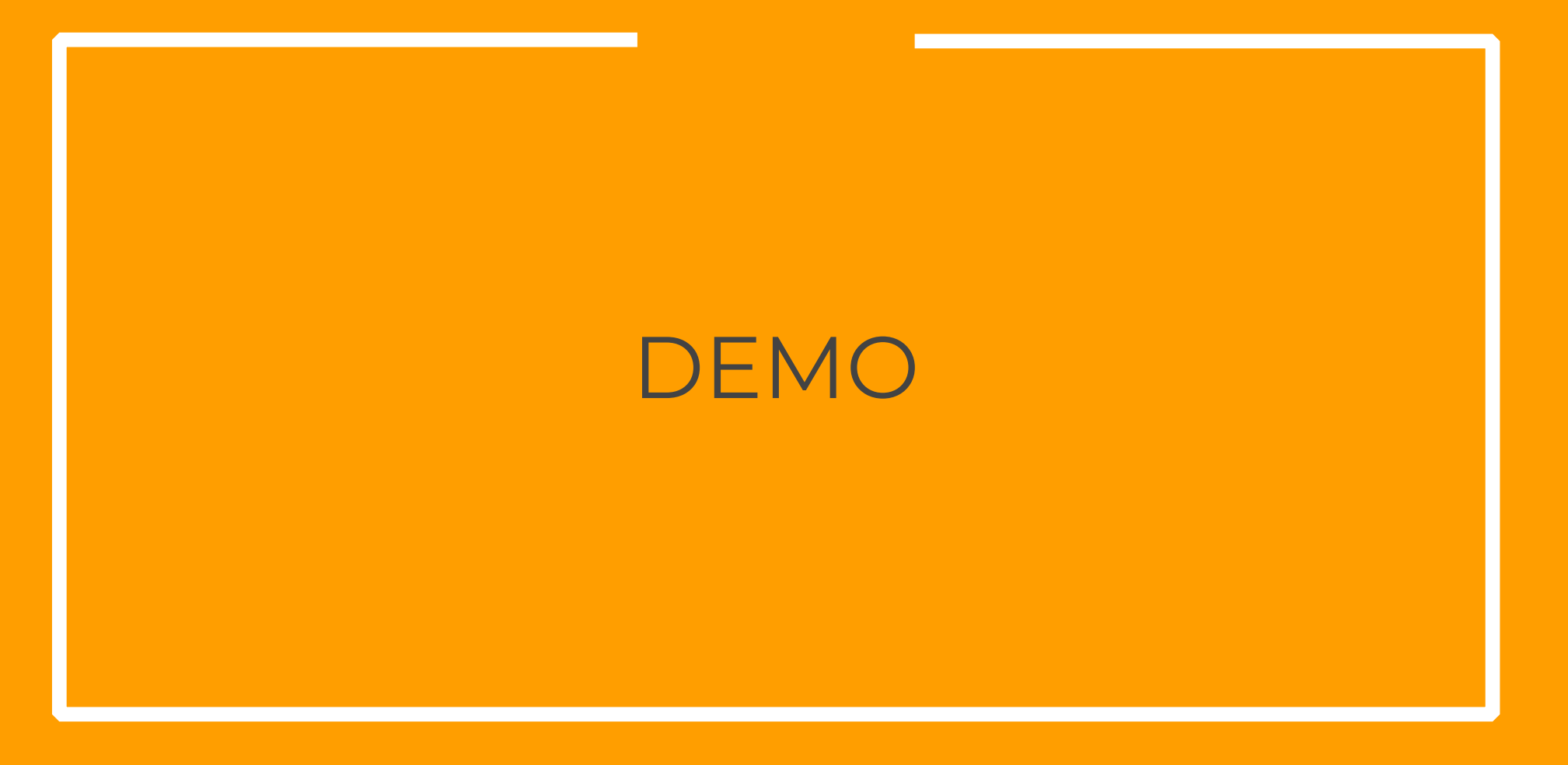

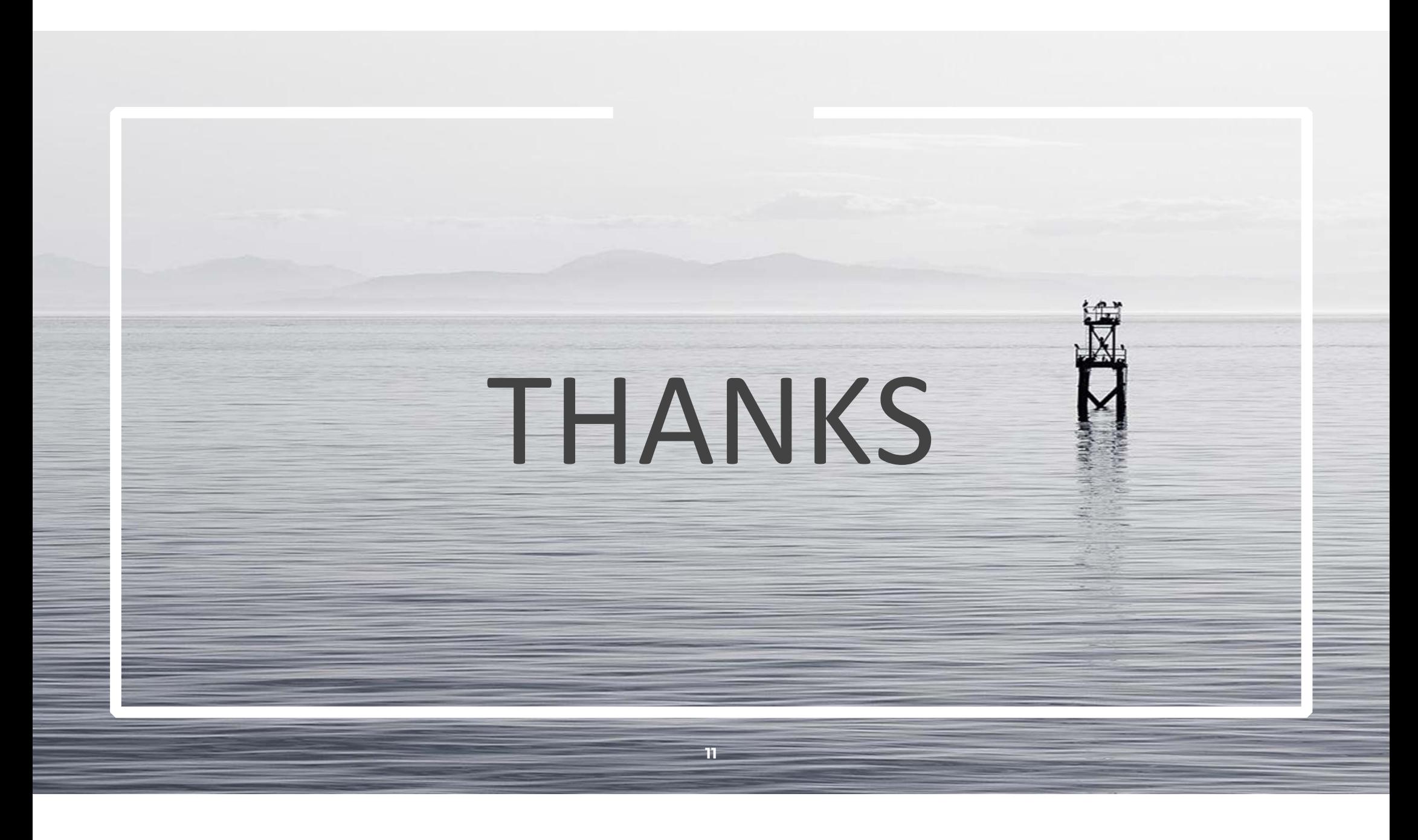